# **Pembuatan Program Management Gudang**

*Mohammad Fahry Sholahudin, Aldo Bimantara Putra Perdana, Bagus Nur Ramadani, Septiyawan Rosetya Wardhana*

*Institut Teknologi Adhi Tama Surabaya*

### *ABSTRACT*

PT. Dwi Tunggal Putra needs a program that can record incoming and outgoing activities of goods in the warehouse. so that between the warehouse admin and field technicians can know each other the number of items in the warehouse, therefore the occurrence of differences in the stock of goods in the warehouse can be avoided. The research method used is the waterfall method. As a security, the researcher uses the AES algorithm on the account password encryption system. Based on the results of the trial for one week at the company PT. Dwi Tunggal Putra can be concluded by using this warehouse management system, the process of collecting data on goods in the warehouse becomes very easy, so that there is no difference between the goods in the warehouse and the records in the warehouse admin. Because the *technician and the warehouse admin can know each other the list of items available in the warehouse*.

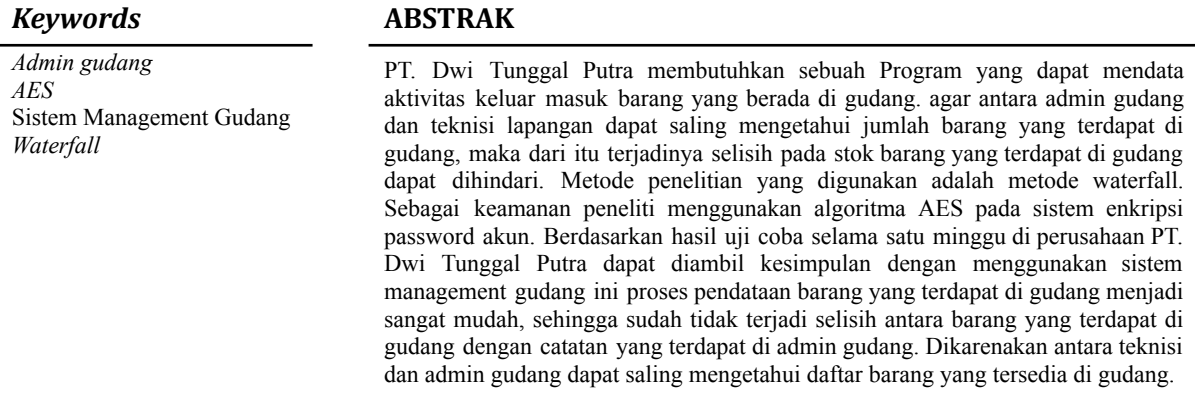

# **PENDAHULUAN**

Inventory adalah aset yang berisi barang-barang yang dimiliki oleh perusahaan dan dimaksudkan untuk dijual selama periode bisnis normal. aplikasi Inventaris membantu Anda mengelola data tentang produk perusahaan Anda, seperti penjualan, pembelian, inventaris, karyawan, agen, pengadaan produk, dan analisis retur.

PT. Dwi Tunggal Putra adalah perusahaan yang bergerak dibidang Jaringan Access Point (RAN). Produk yang dihasilkan dari perusahan ini berupa layanan jasa penyedia layanan internet dan juga data center. Namun dalam perkembangannya perusahaan ini mengalami sedikit masalah di kantor cabang Surabaya. Perusahaan ini mengalami selisih stock barang yang terdapat di gudang, serta perhitungan persediaan barang yang masih dilakukan secara manual menggunakan Microsoft Excel dan buku catatan.

Oleh karena itu PT. Dwi Tunggal Putra membutuhkan sebuah Program yang dapat mendata aktivitas keluar masuk barang yang berada di gudang. Serta program tersebut menyediakan fitur yang kemungkinan untuk dapat diakses oleh dua tipe user yaitu admin gudang dan teknisi lapangan. Sehingga antara admin gudang dan teknisi lapangan dapat saling mengetahui jumlah barang yang terdapat di gudang, maka dari itu terjadinya selisih pada stok barang yang terdapat di gudang dapat dihindari.

#### **TINJAUAN PUSTAKA**

#### **Basis Data**

Basis Data adalah Kumpulan informasi yang disimpan secara sistematis di komputer sehingga dapat diperiksa oleh program komputer untuk mengambil informasi dari database. [1] Basis data merupakan susunan catatan operasional lengkap dari sebuah organisasi atau bisnis yang disimpan disimpan di komputer secara terorganisir dan terintegrasi, menggunakan metode khusus yang paling sesuai dengan kebutuhan informasi.[2] Konsep dasar dari database merupakan sebuah kumpulan catatan, atau potongan pengetahuan. Database berisi deskripsi terstruktur dari jenis fakta yang disimpan, deskripsi ini disebut skema.[1]

#### **Java**

Java adalah "bahasa pemrograman yang merupakan perkembangan dari bahasa C++. Bahasa Java dapat dijalankan pada komputer dengan perangkat lunak yang disebut compiler yang mengubah kode sumber menjadi program biner dengan bytecode. Kemudian gunakan penerjemah untuk menulis kode program. Jalankan, tetapi jalankan pada komputer standar yang disebut Java Virtual Machine.

# **JDK**

JDK (Java Development Kit) adalah paket fungsi API untuk bahasa pemrograman Java, termasuk Java Runtime Environment (JRE) dan Java Virtual Machine (JVM).[5]

# **AES**

Advanced Encryption Standard (AES) merupakan algoritma enkripsi yang diterbitkan oleh National Institute of Standards and Technology (NIST) pada tahun 2001. AES adalah blok kode simetris yang menggantikan DES (Data Encryption Standard).[6] Saat ini, AES adalah algoritma kriptografi yang cukup aman untuk melindungi data atau informasi sensitif. Pada tahun 2001, AES diadopsi sebagai standar terbaru untuk algoritma kriptografi yang diterbitkan oleh NIST, menggantikan algoritma DES yang lama.

# **METODE**

Metode penelitian yang digunakan adalah metode waterfall. Model waterfall dibuat pada tahun 1970 dan sebagai contoh metodologi pengembangan perangkat lunak yang tidak berjalan dengan baik.[7] Tahapan dari metode waterfall adalah sebagai berikut : Analisis persyaratan, desain sistem, integrasi dan pengujian, operasi dan pemeliharaan.

Analisis persyaratan mencakup semua persyaratan perangkat lunak yang harus dipenuhi selama fase ini, seperti kegunaan perangkat lunak yang diharapkan dan keterbatasan perangkat lunak. Informasi ini biasanya tersedia melalui wawancara, survei, atau diskusi. Informasi tersebut dianalisis untuk mendapatkan dokumentasi kebutuhan pengguna untuk digunakan pada tahap selanjutnya.

Kemudian Design Sistem, tahap ini dilakukan sebelum melakukan coding. Tahap ini bertujuan untuk memberikan gambaran apa yang seharusnya dikerjakan dan bagaimana tampilannya. Fase ini membantu menentukan kebutuhan perangkat keras dan sistem serta mendefinisikan arsitektur sistem secara keseluruhan.

Berikut ini adalah implementasi dari tahap intergrasi dimana pengembangan perangkat lunak dibagi menjadi modul-modul yang lebih kecil yang akan disatukan pada langkah berikutnya. Pada tahap ini, modul yang diproduksi juga diperiksa untuk melihat apakah mereka melakukan fungsi yang dimaksudkan.

Setelah integrasi dan pengujian pada tahap ini, modul yang dibuat digabungkan makan dilakukan pengujian. Dalam pengujian ini dijalankan untuk melihat apakah perangkat lunak yang dibuat sesuai dengan rancangan dan untuk mengetahui apakah terdapat kesalah atau tidak.

Berikutnya adalah operasi dan maintenance. Ini adalah tahap akhir dari model waterfall. Perangkat lunak yang telah selesai dioperasikan dan dilakukan pemeliharaan. Pemeliharaan meliputi perbaikan bug yang tidak ditemukan pada langkah sebelumnya.

Dalam pembuatan Sistem Menejemen Gudang terdapat beberapa Langkah yang perlu kami lakukan diantaranya adalah :

- a. Mendapatkan penjelasan tentang kebutuhan perusahaan terhadap sistem informasi inventori.
- b. Melakukan pengumpulan data untuk proses pembuatan Sistem Management Gudang dengan meminta data dengan melihat buku catatan sales dan pihak gudang baik berupa tulisan maupun excel.
- c. Menganalisa data yang telah diperoleh sambil bertukar pendapat untuk rancangan sebuah database yang akan digunakan.
- d. Membuat CDM (Concept Data Modeling) dan Membuat PDM (Physical Data Modeling).
- e. Menyerahkan hasil rancangan CDM dan PDM ke pembimbing kerja praktek.
- f. Membuat database sesuai rancangan CDM dan PDM.
- g. Pengujian database yang telah dibuat.
- h. Membuat alur program inventori berupa use case diagam, sequence diagram serta class diagram.
- i. Membuat aplikasi CRUD (Cread Read Update *Delete*) yang merupakan dasar suatu sistem informasi perkantoran.
- j. Melakukan debuging aplikasi.
- k. Melakukan perbaikan bug pada aplikasi.
- l. Mendemokan aplikasi kepada pembimbing kerja praktek.
- m. Mempresentasikan cara penggunaan aplikasi kepada karyawan perusahaan PT. Dwi Tunggal Putra.
- n. Melakukan pemasangan aplikasi pada, admin/accounting, gudang, teknisi.
- o. Memberikan tatacara penggunaan aplikasi inventori.

# **HASIL DAN PEMBAHASAN**

#### **Use Case Skenario**

#### Tabel 1. Use case sekenario kelola stok barang

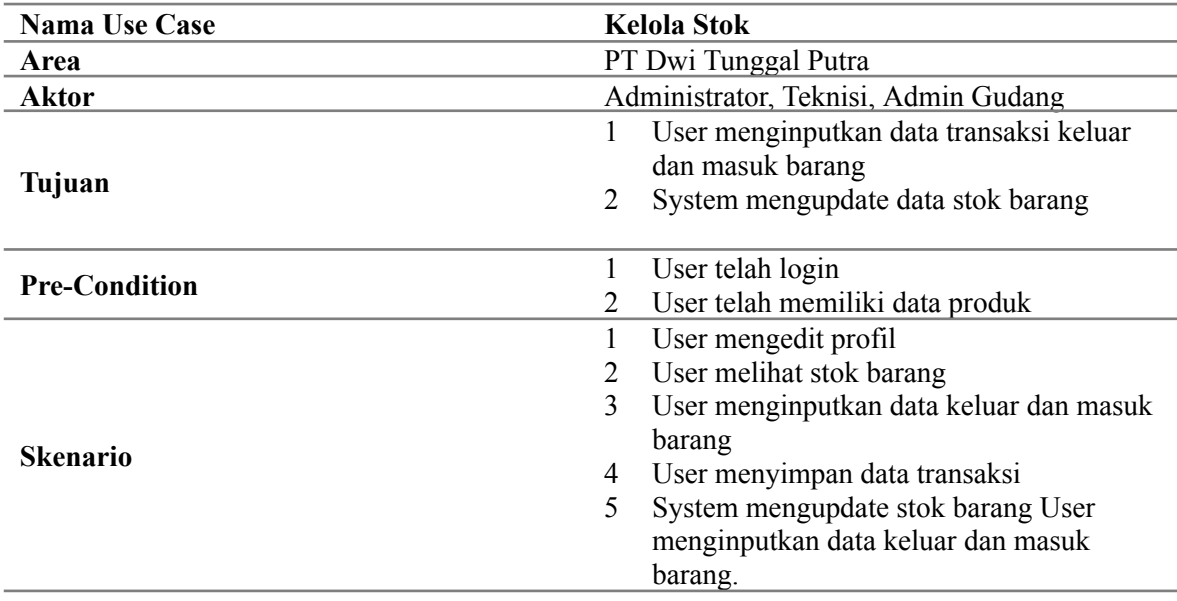

#### **Use Case Diagram**

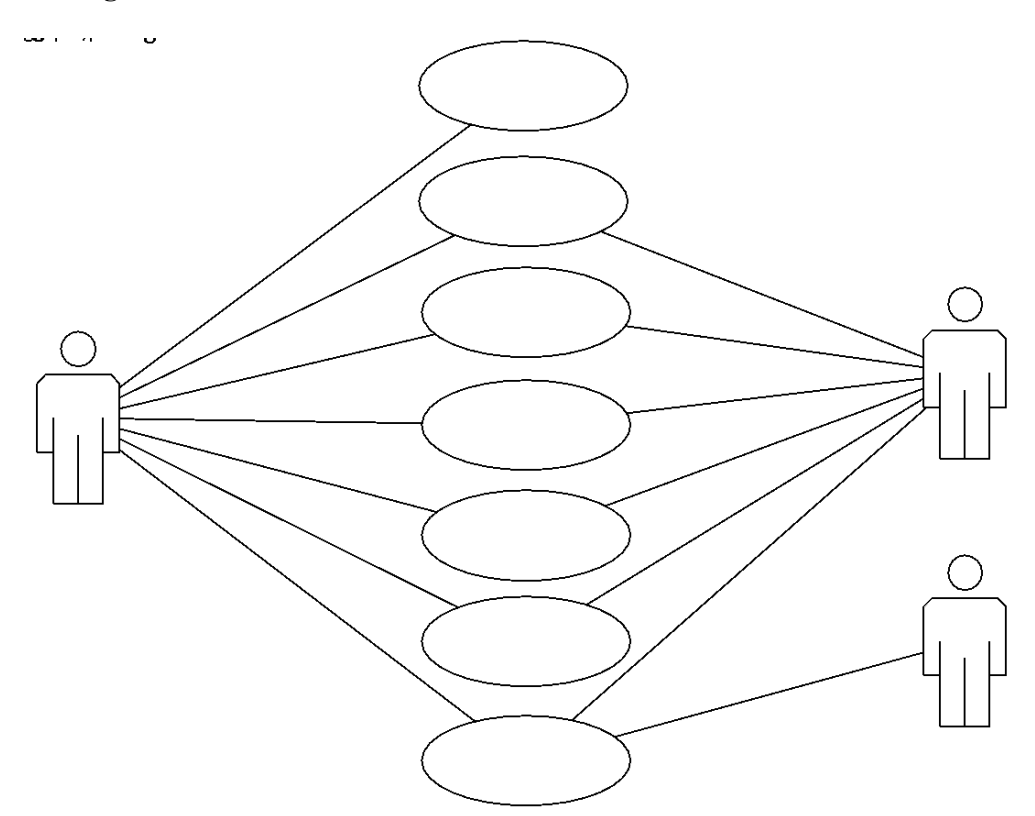

Gambar 1. Use Case Diagram

#### **Implementasi Sistem**

Pada tahap ini akan dijelaskan tentang prosedur dalam menjalankan hasil dari sistem akademik yang bertujuan mempermudah dalam pemrosesan data dan pembuatan laporannya.

#### **Halaman Login**

Ilustrasi Gambar 2. merupakan tampilan dari halaman login. Didalamnya terdapat kolom untuk mengisi email/username dan password yang didapat dari Administrator.

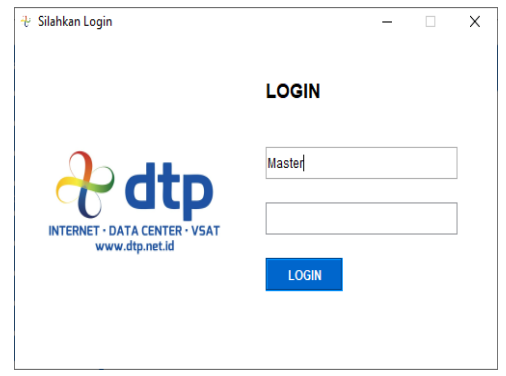

Gambar 2. Halaman login

#### **Halaman Dashboard**

Ilustrasi Gambar 3. merupakan tampilan dari halaman awal aplikasi yang tampil setelah user melakukan proses login.

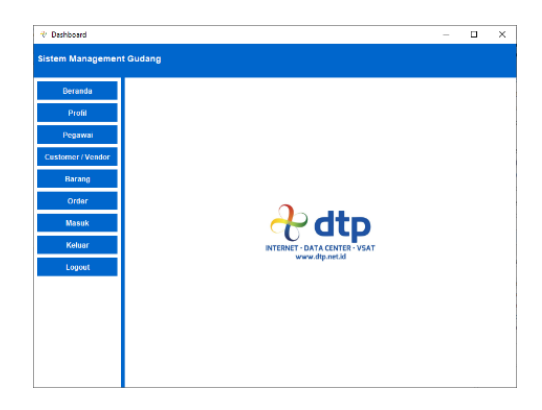

Gambar 3. Halaman dasboard

# **Halaman Edit Profil**

Pada tampilan halaman profil, pengguna dapat mengedit informasi yang terdapat pada akun pengguna diantaranya adalah Nama, Tanggal Lahir, Alamat, No Telp, Email, Username, dan Password. Seperti ilustrasi pada Gambar 4.

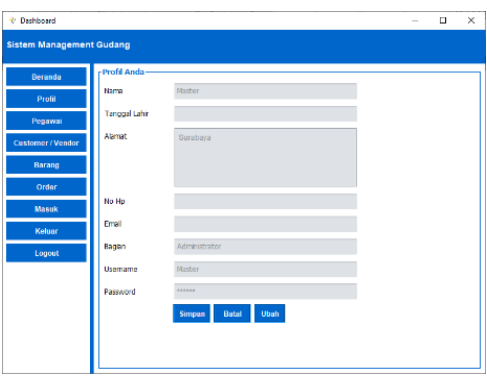

Gambar 4. Halaman edit profil

# **Halaman Pegawai**

Pada tampilan halaman Pegawai, Administrator dapat menambahkan pengguna baru yang mempunyai dua level, sebagai Admin Gudang atau sebagai Teknis. Seperti ilustrasi yang dapat dilihat pada Gambar 4.

| <b>Beranda</b>         | Panel               |       |                 |              |                   |                                                                         |                     |       |
|------------------------|---------------------|-------|-----------------|--------------|-------------------|-------------------------------------------------------------------------|---------------------|-------|
| Profil                 | Tambah              |       | Perbarui        | <b>Hapus</b> | <b>Muat Ulang</b> | <b>Reset Password</b>                                                   |                     | Expor |
| Pegawai                | <b>Data Pegawai</b> |       |                 |              |                   |                                                                         |                     |       |
|                        | $\blacksquare$ Nama | Tangg | Alamat No Email |              | Bagian            | <b>Username</b>                                                         | Password            |       |
| <b>Customer/Vendor</b> | Master<br>Awang Sur |       | Sura.           |              | Administr         | Master<br>31/01/ Sura 088 awang@dtp Teknisi awang@dtp AePDeTTh2fZUrl1m+ | NfQvl+yuwlGKdi2is4C |       |
| Barang                 | Lina Astuti         |       |                 |              |                   | 12/05/ Sura 088 lina@dtp.ne Admin G lina@dtp.ne H7XOjcJQFaCKWDJk        |                     |       |
| Order                  |                     |       |                 |              |                   |                                                                         |                     |       |
| Masuk                  |                     |       |                 |              |                   |                                                                         |                     |       |
| Keluar                 |                     |       |                 |              |                   |                                                                         |                     |       |
| Logout                 |                     |       |                 |              |                   |                                                                         |                     |       |
|                        |                     |       |                 |              |                   |                                                                         |                     |       |
|                        |                     |       |                 |              |                   |                                                                         |                     |       |
|                        |                     |       |                 |              |                   |                                                                         |                     |       |
|                        |                     |       |                 |              |                   |                                                                         |                     |       |
|                        |                     |       |                 |              |                   |                                                                         |                     |       |
|                        |                     |       |                 |              |                   |                                                                         |                     |       |

Gambar 5. Halaman pegawai

#### **Halaman Customer / Vendor**

Di halaman Customer / Vendor pengguna dapat menambahkan, memperbarui serta menghapus informasi mengenai vendor/customer diantaranya informasi mengenai Nama Perusahaan, Alamat, No Telp., Nama PIC, Kontak PIC. Seperti ilustrasi pada Gambar 6.

| + Dashboard                     |                                                                                                    |                             | $\Box$ | $\times$ |
|---------------------------------|----------------------------------------------------------------------------------------------------|-----------------------------|--------|----------|
| <b>Sistem Management Gudang</b> |                                                                                                    |                             |        |          |
| <b>Beranda</b><br>Profil        | <b>Panel</b><br>Tambah<br>Perhanii<br><b>Hapus</b><br><b>Muat Ulang</b>                                                        | Export                      |        |          |
| Pegawai                         | <b>Data Customer/Vendor</b><br>Nama Perusaha<br>Alamat                                                                         | No Te Na                    | Konta  |          |
| <b>Customer/Vendor</b>          | Cyber Building Lt 9, Jl Kuningan Barat No 8, Jak<br>1 DTP Jakarta<br>3 PT Shanty Wira P Jl. Brigjen Katamso 265A, Sidoarjo     | $021-5$<br>031-8 Pak 08223. |        |          |
| Barang                          | Universitas Widy Jl. Kalisari, Pakuwon City, Surabaya<br>6<br>Rumah Sakit Got Jalan Medokan Semampir Indah Stieus No.97.       | 031-9. Pak -<br>$031-6$ Pak |        |          |
| Order                           | Prima Radio Sur Jalan Raya Patimura Ruko Plaza Segi Delapan<br>PT Control Syste Juanda Business Center A-16 JL IR, H. Juanda   | 031-7 Pak<br>031-8 Ibu      |        |          |
| <b>Masuk</b>                    | PT Integra Surab Desa Betro kec. Sedati, Sidoarjo<br>PT Scanwell Logi Ruko Sentral Tropodo Blok B-18, Jl. Raya Tropo 031-8 Ibu | 031-8. Pak<br>$031-8$ Pak   |        |          |
| Keluar                          | PT Shanty Wira P Jl. Brigien Katamso 265 A Sidoario                                                                            |                             |        |          |
| Logout                          |                                                                                                    |                             |        |          |
|                                 |                                                                                                    |                             |        |          |
|                                 |                                                                                                    |                             |        |          |
|                                 |                                                                                                    |                             |        |          |
|                                 |                                                                                                    |                             |        |          |
|                                 |                                                                                                    |                             |        | ¥        |

Gambar 6. Halaman customer/vendor

#### **Halaman Barang**

Di halaman Barang Pengguna dapat menambah, memperbaruhi, serta menghapus daftar barang beserta informasi yang ada seperti Nama Barang, Stock, Satuan, kategori. Seperti ilustrasi pada Gambar 7.

| * Dashboard<br><b>Sistem Management Gudang</b> |                    |                                    |                |                   | α<br>-      |  |
|------------------------------------------------|--------------------|------------------------------------|----------------|-------------------|-------------|--|
|                                                | Panel              |                                    |                |                   |             |  |
| Beranda                                        |                    |                                    |                |                   |             |  |
| Profil                                         |                    | Tambah<br>Perbarui<br><b>Hapus</b> | Export         | <b>Muat Ulang</b> |             |  |
| Pegawai                                        | <b>Data Barano</b> |                                    |                |                   |             |  |
|                                                | <b>id</b>          | Nama Barang                        | Stok           | Statutes.         | Kategori    |  |
| <b>Customer/Vendor</b>                         |                    | Antena Rocket Dish 30 DBi          | 4              | Unit              | <b>VSAT</b> |  |
|                                                | $\overline{c}$     | Antena Cambium ePMP                | $\alpha$       | Unit              | VSAT        |  |
| Barang                                         | 3                  | Antena Flat MTI                    | $\overline{a}$ | Unit              | <b>VSAT</b> |  |
|                                                | 4                  | Militrofik Routerboard RB433AH     | ö              | Unit              | <b>VSAT</b> |  |
| Order                                          | 5                  | Mikrofik Routerboard RR951UI-2HnD  | Ō              | Unit              | <b>VSAT</b> |  |
|                                                | 6                  | Antena Grid                        | 3              | Unit              | VSAT        |  |
|                                                | 7                  | Mikrotk Sextant G-5PHnD            | Û              | Unit              | <b>VSAT</b> |  |
| <b>Maxuk</b>                                   | 8                  | Mikrotik Routerboard RR133         | $\Omega$       | tinit             | <b>VSAT</b> |  |
|                                                | ۹                  | Mikrofik Routerboard RR800         | ō              | Unit              | <b>VSAT</b> |  |
| Keluar                                         | 10                 | Mikrotk Routerboard RB750          | $\mathbf{0}$   | Unit              | <b>VSAT</b> |  |
|                                                | Ħ                  | Mikrošk Routerboard RB750UL        | Ō              | Unit              | VSAT        |  |
| Logout                                         | 12                 | Mikrotk Routerboard RR450          | a              | <b>Unit</b>       | <b>VRAT</b> |  |
|                                                | 13                 | Mikrofik Routerboard RB1200        | Ō              | Unit              | <b>VSAT</b> |  |
|                                                | 14                 | Mikrotik Switch RR250              | $\alpha$       | Unit              | <b>VSAT</b> |  |
|                                                | 15                 | Mikrošk Routerboard CCR 1036       | ۵              | Unit              | VSAT        |  |
|                                                | 16                 | <b>Reuter Cisco</b>                | n              | Unit              | <b>VSAT</b> |  |
|                                                | 17                 | Switch D-Link Hub 8 port           | ٥              | Unit              | VSAT        |  |
|                                                | 18                 | Switch D-Link 16 pprt              | ö              | Unit              | <b>VSAT</b> |  |
|                                                | 19                 | Switch Sisco 2950-Catalyst         | ٥              | Unit              | VSAT        |  |
|                                                | 20                 | Switch Catatyst 3500 sisco         | Ö              | Unit              | <b>VSAT</b> |  |
|                                                | 21                 | Switch Allet Telesis AT FS SW 708  | Ō              | Unit              | VSAT        |  |
|                                                | $\overline{22}$    | Konektor RJ-45                     | ö              | Buah              | <b>VSAT</b> |  |

Gambar 7. Halaman barang

### **Halaman Order**

Selanjutnya adalah halaman Order di halaman ini pengguna dapat melakukan order barang untuk keperluan mengeluarkan dari gudang ke customer/vendor. Apabila pengguna ingin melihat secara rinci, menghapus daftar, mengubah jumlah barang yang dikeluarkan, maupun menandai daftar barang sebagai barang untuk dikeluarkan pengguna cukup klik kanan pada daftar order yang dipilih. Seperti ilustrasi pada Gambar 8.

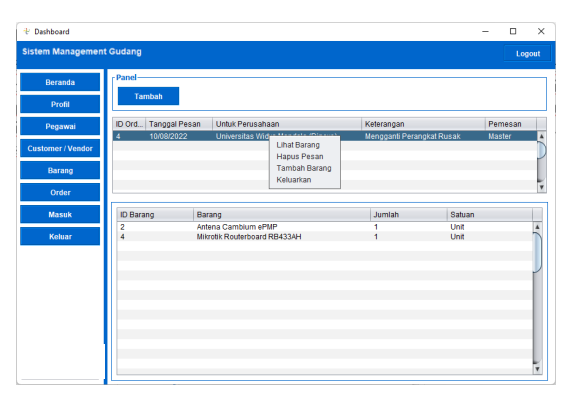

Gambar 8. Halaman order

# **Halaman Masuk**

Halaman ini berfungsi untuk membuat laporan barang masuk yang berasal dari Customer/Vendor ke gudang. Didalam halaman ini terdapat beberapa fitur untuk menambah daftar barang masuk, menghapus daftar dan untuk melihat informasi detail barang daftar laporan, pengguna cukup memilih salah satu daftar laporan makan akan langsung tampil informasi detail barang masuk yang dilaporkan.

| <sup>4</sup> Dashboard          |                  |                       |                            |                                       | -      | $\Box$<br>$\times$        |
|---------------------------------|------------------|-----------------------|----------------------------|---------------------------------------|--------|---------------------------|
| <b>Sistem Management Gudang</b> |                  |                       |                            |                                       |        | Logout                    |
| Beranda                         | Panel-           |                       |                            |                                       |        |                           |
| Profil                          | Tambah           | Hapus                 | <b>Muat Ulang</b>          |                                       |        |                           |
| Pegawai                         | ld<br>h          | Tanggal<br>04/06/2022 | Dari<br><b>DTP Jakarta</b> | Keterangan<br>Untuk Stok DTP Surabaya | Fahry  | Yang Menyerah<br>$\Delta$ |
| <b>Customer/Vendor</b>          |                  |                       |                            |                                       |        |                           |
| Barang                          |                  |                       |                            |                                       |        |                           |
| Order                           |                  |                       |                            |                                       |        | ī,                        |
| Masuk                           | <b>ID Barang</b> | Nama Barang           |                            | Jumlah                                | Satuan |                           |
| Keluar                          | ٠                |                       | Antena Rocket Dish 30 DBI  | 5                                     | Unit   | $\overline{a}$            |
|                                 |                  |                       |                            |                                       |        |                           |
|                                 |                  |                       |                            |                                       |        |                           |
|                                 |                  |                       |                            |                                       |        |                           |
|                                 |                  |                       |                            |                                       |        |                           |
|                                 |                  |                       |                            |                                       |        |                           |
|                                 |                  |                       |                            |                                       |        | Ų                         |

Gambar 9. Halaman masuk

# **Halaman Keluar**

Di halaman ini pengguna dapat melihat daftar informasi barang yang keluar dari Gudang. Informasi yang ditampilkan diantaranya adalah Tanggal SP, Nama Perusahaan, Telp. Perusahaan, No. SP, Keterangan, Status, serta Nama Pengguna yang mengeluarkan. Apbila pengguna ingin melihat uraian barang pada daftar informasi dan mengupdate status pengguna cukup mengclik kanan pada daftar informasi.

| <b>Sistem Management Gudang</b> |                         |                                                                     |                                                            |                                    |                            |
|---------------------------------|-------------------------|---------------------------------------------------------------------|------------------------------------------------------------|------------------------------------|----------------------------|
|                                 |                         |                                                                     |                                                            |                                    | Logout                     |
| Beranda                         | Panel                   |                                                                     |                                                            |                                    |                            |
| Profil                          | $-$ Pilh $-$            | $\vert \mathbf{v} \vert$<br>Cari                                    | Print                                                      |                                    |                            |
| Pegawai                         | <b>Transaksi Keluar</b> |                                                                     |                                                            |                                    |                            |
|                                 | Tangg                   | Nama Perusah   Alamat Perusahaan                                    | Telp Pe No SP                                              | Kelerangan                         | Sta., Ya.,                 |
| <b>Customer/Vendor</b>          | 04/06/<br>÷.<br>10/08/  | PT Shanty Wira  Jl. Brigjen Katamso 26<br>PT Shanty Win<br>imso 26. | $031 - 85$<br>0001-06/DTP.VSA<br>031-85<br>0002-08/DTP.VSA | Instalasi Clie.<br>Instalasi Clie. | Kel.<br>Ma.<br>Bat.<br>Ma. |
| Barang                          |                         | Lihat Barang<br><b>Update Status</b>                                |                                                            |                                    | Ę                          |
| Order                           |                         |                                                                     |                                                            |                                    |                            |
| <b>Masuk</b>                    | <b>ID Barang</b>        | Barang                                                              | Jumlah                                                     | Satuan                             |                            |
|                                 | 1                       | Antena Rocket Dish 30 DBI                                           | 1                                                          | Unit                               | A                          |
| Keluar                          |                         |                                                                     |                                                            |                                    |                            |
|                                 |                         |                                                                     |                                                            |                                    |                            |
|                                 |                         |                                                                     |                                                            |                                    |                            |
|                                 |                         |                                                                     |                                                            |                                    |                            |
|                                 |                         |                                                                     |                                                            |                                    |                            |
|                                 |                         |                                                                     |                                                            |                                    |                            |
|                                 |                         |                                                                     |                                                            |                                    |                            |
|                                 |                         |                                                                     |                                                            |                                    |                            |

Gambar 10. Halaman keluar

# **Hasil Uji Coba oleh Pengguna**

Setelah pengguna dalam hal ini karyawan PT. Dwi Tunggal Putra menggunakan aplikasi Sistem Management Gudang selama 2 hari, diberikan beberapa pertanyaan seputar aplikasi. Maka, didapatkan sebuah f*eedback* dari pengguna, yaitu : (1) Pengguna dapat lebih mudah dalam melaporkan barang masuk mapun keluar dari Gudang melalui aplikasi Sistem Managemant Gudang karena sebelumnya hanya mendata secara manual melalui aplikasi Microsoft Excel; (2) Pengguna merasa terbantu dengan adanya level akun user karena masing – masing pengguna memiliki fitur – fitur yang sesuai dengan tipe akun user mereka; (3) Pengguna sangat terbantu dengan adanya fitur counter otomatis dalam penomoran kode SP, untuk proses dokumentasi perusahaan; (5) Antara pengguna karyawan teknisi dan admin gudang dapat saling berbagi informasi stok barang dengan mudah sehingga meminimalisir terjadinya ketidaksesuaian/selisih pada laporan daftar barang dengan stock barang sesungguhnya di gudang. Detail nilai persepsi penguna dapat dilihat pada Tabel 2. dengan rata-rata yang dihasilkan sebesar 86,7.

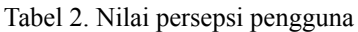

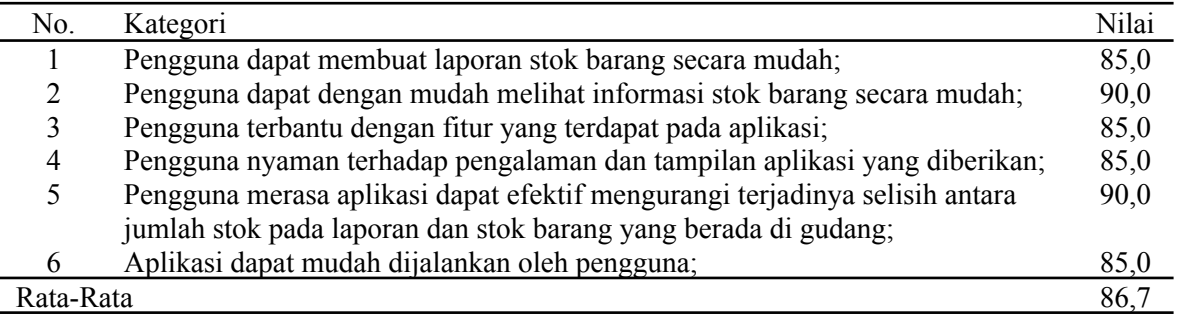

# **KESIMPULAN**

Berdasarkan hasil uji coba selama satu minggu di perusahaan PT. Dwi Tunggal Putra dapat diambil kesimpulan dengan menggunakan sistem ini proses pendataan barang yang terdapat di gudang menjadi sangat mudah, sehingga sudah tidak terjadi selisih antara barang yang terdapat di gudang dengan catatan yang terdapat di admin gudang. Dikarenakan antara teknisi dan admin gudang dapat saling mengetahui daftar barang yang tersedia di gudang dengan mudah. Berdasarkan hasil uji coba oleh pengguna dalam hal ini pegawai PT. Dwi Tunggal Putra. Didapatkan nilai rata-rata persepsi pengguna yaitu 86,7.

# **DAFTAR PUSTAKA**

- [1] A. Andaru, "Pengertian database secara umum," *OSF Prepr*, vol. 1, no. 1, p. 6, 2018.
- [2] E. Helmud, "Optimasi Basis Data Oracle Menggunakan Complex View Studi Kasus : PT. Berkat Optimis Sejahtera (PT.BOS) Pangkalpinang," *J. Informanika*, vol. 7, no. 1, pp. 80–86, 2021.
- [3] Y. Supardi, *Semua Bisa Menjadi Programmer Visual Foxpro 9.0*. Elex Media Komputindo, 2010.
- [4] O. K. S. Hussein, R. Wahyuni, and H. Mukhtar, "Sistem informasi deteksi kehadiran dan media penyampaian pengumuman dosen dengan menggunakan teknik pengenalan QR code," *Rabit J. Teknol. dan Sist. Inf. Univrab*, vol. 3, no. 2, pp. 85–92, 2018.
- [5] E. Maiyana, "Pemanfaatan Android Dalam Perancangan Aplikasi Kumpulan Doa," *J. Sains dan Inform.*, vol. 4, no. 1, pp. 54–65, 2018, doi: 10.22216/jsi.v4i1.3409.
- [6] D. Darwis, R. Prabowo, N. Hotimah, U. T. Indonesia, J. I. Komputer, and U. Lampung, "KOMBINASI GIFSHUFFLE , ENKRIPSI AES DAN KOMPRESI DATA HUFFMAN COMBINATION OF GIFSHUFFLE , AES ENCRYPTION AND HUFFMAN Proses pengamanan data dapat dilihat pada," vol. 5, no. 4, pp. 389–394, 2018, doi: 10.25126/jtiik.201854727.
- [7] S. T. Safitri and D. Supriyadi, "Rancang bangun sistem informasi praktek kerja lapangan berbasis web dengan metode waterfall," *J. Infotel*, vol. 7, no. 1, pp. 69–74, 2015.